## **Upgrading using the CLI utility**

## **To apply the upgrade**

1. Run the CLI i3-update-load command to load the upgrade.zip file:

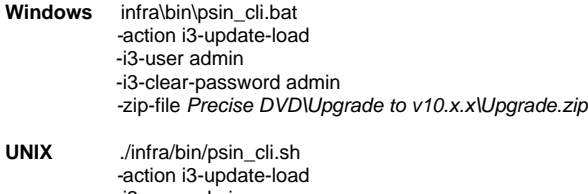

- -i3-user admin -i3-clear-password admin -zip-file Precise DVD\Upgrade to v10.x.x\Upgrade.zip
- 2. Run the CLI i3-update-prepare command to prepare the update:

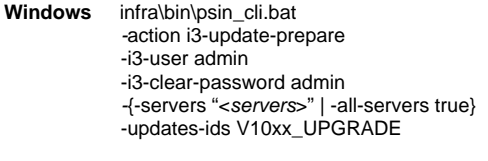

- **UNIX** ./infra/bin/psin\_cli.sh -action i3-update-prepare -i3-user admin -i3-clear-password admin -{-servers "<servers>" | -all-servers true} -updates-ids V10xx\_UPGRADE
- 3. Run the CLI i3-update-install command to apply the update:

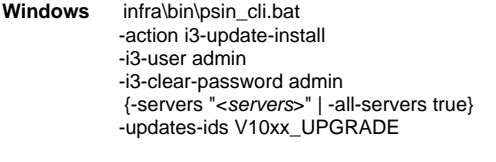

- **UNIX** ./infra/bin/psin\_cli.sh -action i3-update-install -i3-user admin -i3-clear-password admin {-servers "<servers>" | -all-servers true} -updates-ids V10xx\_UPGRADE
- 4. Perform the post-update action items that appear.

**[IDERA](#) | [Products](#) | [Purchase](#) | [Support](#) | [Community](#) | [Resources](#) |[About Us](#) | [Legal](#)**